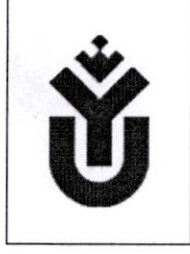

ФГБОУ ВО «Югорский государственный университет»

Система менеджмента качества Инструкция для лиц, обучающихся использованием дистанционных образовательных технологий (в СДО MOODLE)

Версия №2

СОГЛАСОВАНО учебно-методическим советом Университета Протокол № 4 «17» октября 2019г.

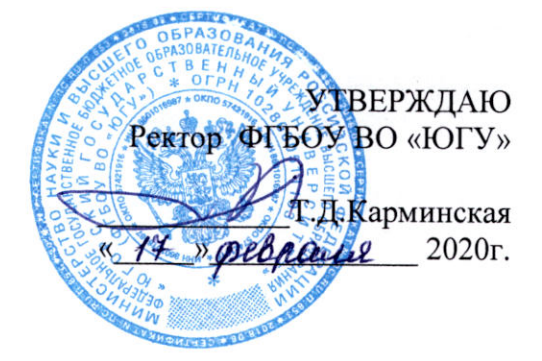

# ЮГОРСКИЙ ГОСУДАРСТВЕННЫЙ УНИВЕРСИТЕТ

## Инструкция для лиц, обучающихся с использованием дистанционных образовательных технологий (в СДО MOODLE)

СМКЮГУ и - 17-2020

Версия №2

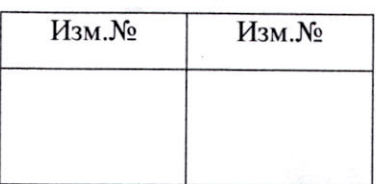

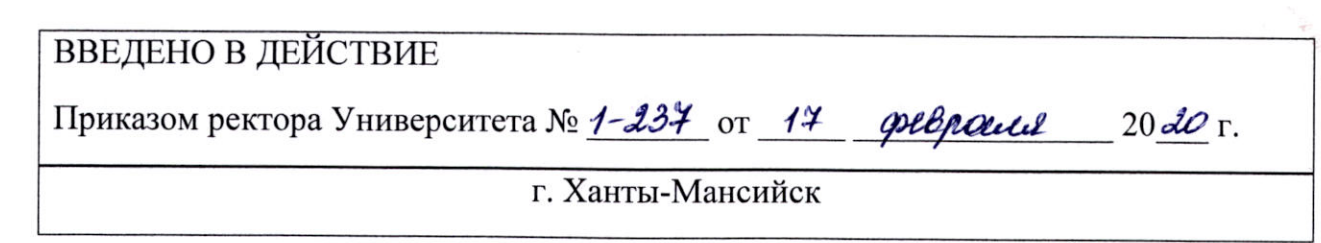

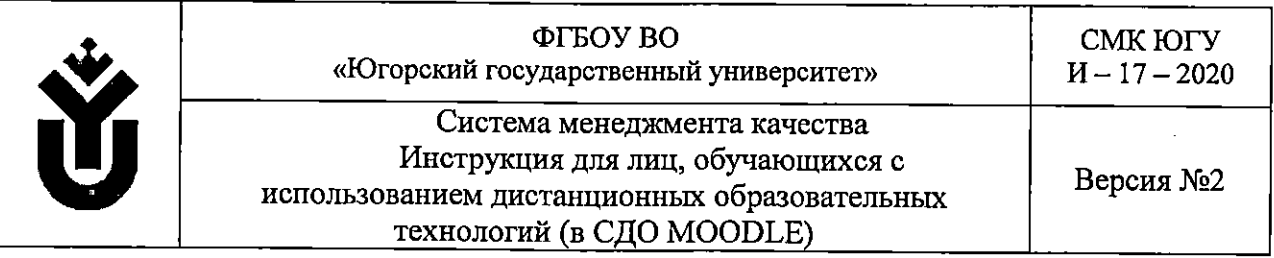

#### Предисловие:

РАЗРАБОТАНО центром образовательной политики. дистанционного образования департамента

ВВЕДЕНО В ДЕЙСТВИЕ взамен СМК ЮГУ И-17-2017 Инструкция для студентов, обучающихся с использованием дистанционных образовательных технологий (в СДО MOODLE), введённой в действие приказом (от 28.12.2017, № 1-1474)

Настоящая Инструкция является результатом интеллектуальной деятельности (интеллектуальной собственностью) ФГБОУ ВО «Югорский государственный университет» и не может быть использована без согласия правообладателя за исключением случаев, предусмотренньк действующим законодательством.

© ФГБОУ ВО «Югорский государственный университет», 2020г.

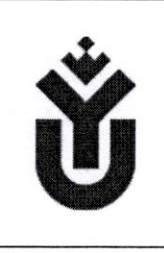

ФГБОУ ВО «Югорский государственный университет»

Система менеджмента качества Инструкция для лиц, обучающихся использованием дистанционньк образовательных технологий (в СДО MOODLE)

Версия №2

## Лист согласования\*

РАЗРАБОТАНО:

Директор центра дистанционного образования

Войтенко М.В.

СОГЛАСОВАНО:

Проректор по учебной работе

Заместитель проректора директор департамента

Начальник административно правового управления

Начальник управления по делопроизводству и общим вопросам Кучин Р.В.

Еремеева С.П.

Картин О.С.

Казаева Л.И.

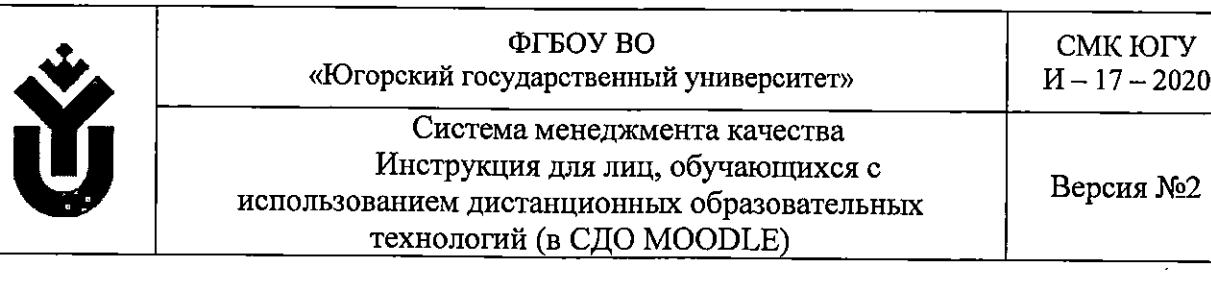

# Содержание:

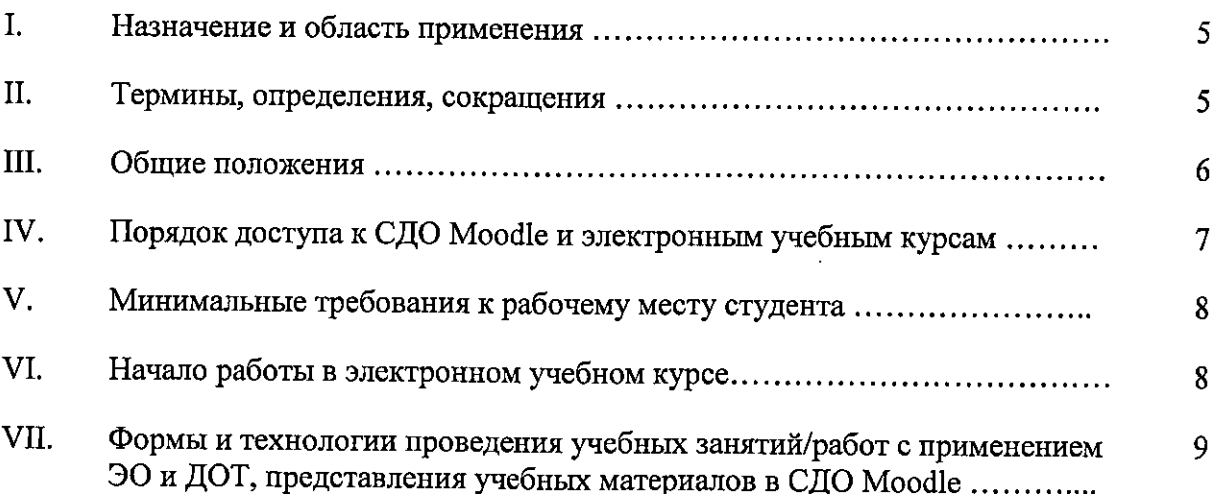

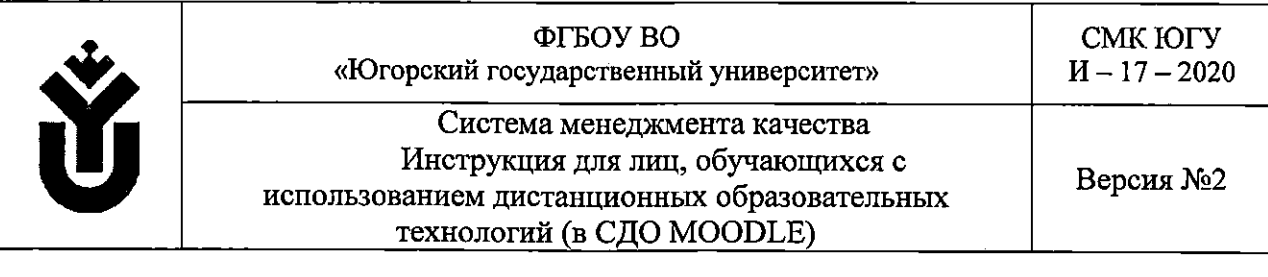

## I. Назначение и область применения

1.1. Настоящая Инструкция для лиц, обучающихся с использованием дистанционных образовательных технологий (в СДО MOODLE) содержит информацию о возможностях работы студента Югорского государственного университета (далее - ЮГУ) на сайте «Электронный университет» (https://eluniver.ugrasu.ru/), содержащем электронные учебные курсы (далее - ЭУК) по различным дисциплинам: о порядке доступа к СДО ЭУК, о минимальных требованиях к рабочему месту студента, о начале работы студента ЭУК, о формах и технологиях проведения учебных занятий с применением электронного обучения и дистанционных образовательньк технологий, о вьшолнении различных видах заданий в ЭУК, а так же информацию о возможности участия в видеоконференциях.

## П. Термины, определения, сокращения

2.1. Электронное обучение (далее - ЭО) - организация образовательной деятельности с применением содержащейся в базах данных и используемой при реализации образовательных программ информации и обеспечивающих ее обработку информационных технологий, технических средств, а также информационнотелекоммуникационных сетей, обеспечивающих передачу по линиям связи указанной информации, взаимодействие обучающихся и педагогических работников (e-learning, сокращение от electronic learning

2.2. Дистанционные образовательные технологии (далее - ДОТ) образовательные технологии, реализуемые в основном с применением информационнотелекоммуникационных сетей при опосредованном (на расстоянии) взаимодействии обучающихся и педагогических работников (distant learning technology)

2.3. Электронная информационно-образовательная среда (далее - ЭИОС) включает в себя электронные информационные ресурсы, электронные образовательные ресурсы, совокупность информационных технологий, телекоммуникационных технологий, соответствующих технологических средств, которые обеспечивают освоение обучающимися образовательных программ в полном объеме не зависимо от места нахождения обучающихся.

2.4. Электронный образовательный ресурс (далее - ЭОР) - образовательный ресурс, представленный в электронно-цифровой форме и включающий в себя структуру, предметное содержание и метаданные о них. (electronic learning resource).

Примечание - Электронный образовательный ресурс может включать в себя данные, информацию, программное обеспечение, необходимые для его использования процессе обучения.

2.5. Электронный учебный курс (далее - ЭУК) - электронный образовательный ресурс для поддержки учебного процесса в рамках реализации образовательных программ, имеющий модульную структуру и обеспечивающий полноту дидактического цикла процесса обучения. Содержит методические и дидактические рекомендации по

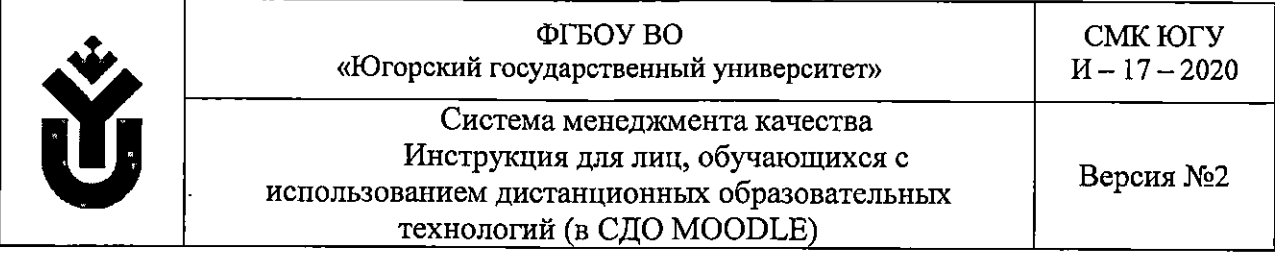

изучению ЭУК и образовательный контент: теоретические материалы, материалы для организации практических работ и контроля уровня знаний.

2.6. Система дистанционного обучения (далее - СДО) - специализированное программное обеспечение для организации образовательного процесса с применением электронного обучения, дистанционных образовательных технологий (или система управления обучением - LMS), позволяющая осуществить:

- подготовку учебного процесса через создание электронных образовательньк ресурсов, и обеспечение доступа к ним всех участников образовательного процесса;

- реализацию процесса обучения через организацию взаимодействия между участниками образовательного процесса, работу обучающихся с учебными материалами, контроль за выполнением программы обучения и ведение электронного документооборота.

2.7. СДО Moodle - система дистанционного обучения (СДО), или система управления обучением (LMS), или виртуальная обучающая среда. Является аббревиатурой от англ. Modular Object-Oriented Dynamic Learning Environment (модульная объектно-ориентированная динамическая обучающая среда). Представляет собой свободное (распространяющееся по лицензии GNU GPL) веб-приложение. Система широко известна в мире, используется более чем в 100 странах, переведена на несколько десятков языков. В России более 60% ВУЗов используют СДО Moodle. Доступ к Moodle осуществляется через Интернет. Различные пользователи в Moodle имеют различные права: обучающиеся; преподаватели; ассистенты; администраторы. Сайт «Электронный университет» (littps://eluniver.ugrasu.ru/) создан на основе Moodle.

2.8. Видеоконференцсвязь (далее - ВКС) - информационная технология, обеспечивающая взаимодействие участников образовательного процесса на расстоянии режиме реального времени с помощью аппаратно-программных средств вычислительной техники: организацию общения между педагогическим работником и обучающимися, демонстрацию различных текстовых, графических, видео материалов, загрузку файлов, организацию работы обучающихся на встроенной доске, сохранение видеозаписей проведенных мероприятий.

2.9. Вебинар (webinar) - это веб-конференция или онлайн-семинар (от англ. online на линии, на связи) с участием огромного количества людей из различных уголков мира, во время которого каждый из участников находится у своего компьютера, а связь между ними поддерживается через Интернет посредством системы видеоконференцсвязи.

## III. Общие положения

3.1. Основными программными средствами электронной информационнообразовательной среды Университета, используемыми для организации образовательного процесса с применением электронного обучения и дистанционных образовательных технологий (30 и ДОТ) являются:

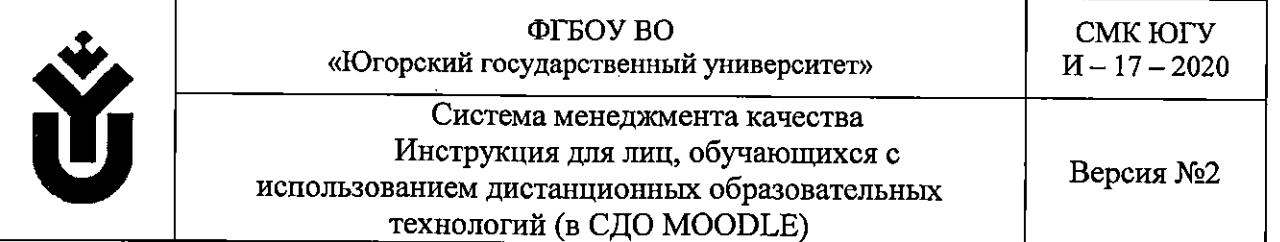

- система дистанционного обучения Moodle - сайт «Электронный университет»  $(\text{https://eluniver.ugrasu.ru/});$ 

- системы видеоконференцсвязи.

3.2. Сайт «Электронный университет» оформлен в соответствии со структурой Университета, а так же реализуемым направлениям подготовки/специальностям, содержит электронные учебные курсы по всем, преподаваемым в Университете дисциплинам.

3.3. Электронный учебный курс дисциплины имеет модульную структуру, и может содержать:

- рабочую программу, включающую фонды оценочных средств и методические указания но организации практических занятий /самостоятельной работы обучающихся;

- форумы и/или чаты для консультирования с преподавателем и получения организационной информации;

- методические и дидактические рекомендации для студентов по обучению в ЭУК и вьшолнению отдельных заданий;

- теоретические учебные материалы, перечень заданий и тесты, необходимые для самостоятельной работы студента;

- журнал оценок;

- ссылку на вебинарную комнату и др.

3.4. При первом входе на сайт «Электронный университет», в личном профиле студента отображается исключительно индивидуальный почтовый ящик с доменом «edu.ugrasu» (создаются для каждого студента при поступлении в Университет). При желании, студент может редактировать свой профиль, указав другой почтовый ящик. Рассылка информации с сайта «Электронный университет» осуществляется на тот почтовый ящик, который указан в личном профиле студента! Работа с почтовым ящиком, имеющим домен «edu.ugrasu» осуществляется с сайта https://webmail.ugrasu.ru/.

3.5. Инструкции по работе студентов в СДО Moodle и в системах видеоконференцсвязи представлен на сайте «Электронный университет» во вкладке «Moodle для преподавателей». URL-https://elimiver.ugrasu.ru/locaI/crw/index.php?cid=248

## IV. Порядок доступа к СДО Moodle и электронным учебным курсам

4.1. СДО Moodle - сайт «Электронный университет» (https://eluniver.ugrasu.ru/) и системы видеоконференцсвязи работают через web-интерфейс (любой интернет-браузер).

4.2. Вход студентов в СДО Moodle – сайт «Электронный университет» (https://eluniver.ugrasu.ru/) осуществляется исключительно под универсальными регистрационными данными студента Университета или Филиала (учетной записью), которые вьщаются каждому студенту при поступлении в Университет (логин и пароль).

4.3. Запись студента на электронный учебный курс дисциплины осуществляет преподаватель данной дисциплины. Студент не сможет открыть ЭУК, на который не записан.

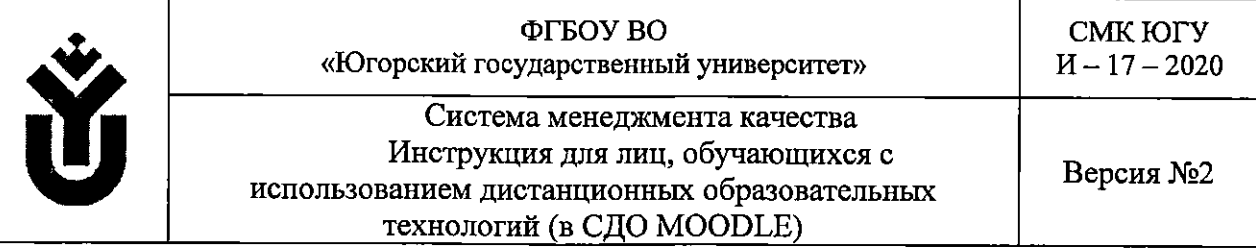

4.4. Все ЭУК, на которые записан студент отображаются в Личном кабинете студента.

4.5. После окончания обучения преподаватель Отчисляет студента из ЭУК. Ссылки на ЭУК, из которых студент отчислен отображаются по ссылке «История обучения» Личном кабинете. В роли «Отчислен» студент может только просматривать материалы ЭУК, вьшолнение заданий недоступно.

x

4.6. Выход на вебинарные комнаты систем видеоконференцсвязи осуществляется двумя способами (в зависимости от выбранной преподавателем ВКС):

- ссылка на вебинарную комнату отображается в ЭУК (ВКС BigBlueButton);

- ссылка на вебинарную комнату рассылается на e-mail студентов (другие ВКС).

4.7. Пользовательскую поддержку сайта «Электронный университет» (https://eluniver.ugrasu.ru/) и систем видеоконференцсвязи осуществляет Центр дистанционного образования (далее - ЦДО). Контактный e-mail ЦДО отображается в нижней части каждой страницы сайта.

## V. Минимальные требования к рабочему месту студента

5.1. Минимальные требования к рабочему месту студента:

- персональный компьютер (или планшет, или смартфон);

- web-камера;

- гарнитура (наушники + микрофон);

- ОС: Microsoft Windows от XP и новее;

- Браузер: Internet Explorer 7 и новее, или Mozilla Firefox 3 и новее и др.;

- Adobe Flash Player версии 9 и вьппе;

- Microsoft Office или Open Office.

## VI. Начало работы в электронном учебном курсе

6.1. Начинать работу в ЭУК необходимо с ознакомления с вводной частью: метаданными ЭУК, краткой аннотацией и методическими и дидактическими рекомендациями для обучающихся по освоению ЭУК, которые могут содержать:

- особенности структуры ЭУК (подходы к нумерации элементов курса и формированию содержания модулей курса, т.е. набору материалов курса);

- особенности представления учебньк материалов: теоретических, практических, контрольных, дополнительных (печатные тексты, видео-, ауди- материалы, тестовые интерактивные здания на самопроверку, виды контрольных заданий и пр.);

- перечень и порядок использования специальных программных средств, необходимых для освоения курса (при наличии);

- предусмотренные виды занятий (самостоятельная работа обучающихся, контактная работа с преподавателем в режиме вебинара, на форуме и др.);

- требования к успешному освоению курса: допуску к зачету/экзамену, получению зачета/оценки (например: соблюдение сроков выполнения работ, присутствие на занятиях контактной работы, % и качество вьшолнения учебных заданий, описание бальнорейтинговой системы оценки учебных достижений и пр.);

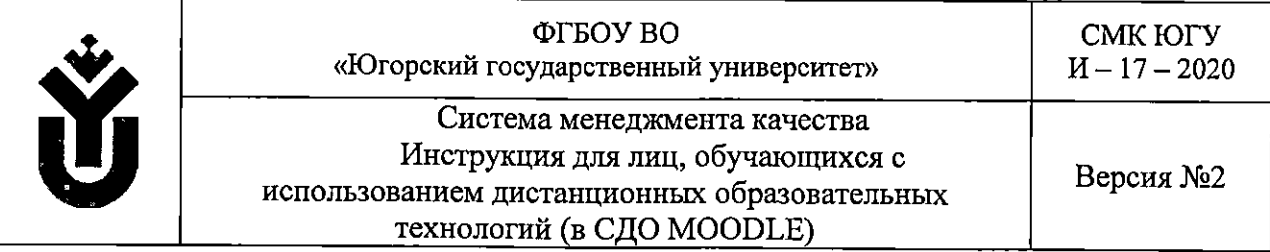

- возможность исправления полученной оценки или получения дополнительных баллов за активность в курсе;

- возможность консультирования с преподавателем на различных этапах освоения курса и используемые для этой цели средства;

- тематический план занятий для обучающихся с указанием видов занятий/учебной работы с применением электронного обучения и дистанционных образовательных технологий;

- этапы обучения с графиком занятий контактной работы и сроками вьпюлнения самостоятельных работ.

## VII. Формы и технологии проведения учебных занятий/работ с применением ЭО и ДОТ, представления учебных материалов в СДО Moodle

7.1. Формы организации различных занятий, перечень самостоятельных работ студента в каждом электронном учебном курсе определяет преподаватель курса.

7.2. В ходе обучения различные занятия/работы могут быть организованы следующим образом:

- изучение самостоятельно теоретических материалов (тексты, аудио, видео, презентации) и вьшолнение заданий на самопроверку (тесты, интерактивные задания);

- вьшолнение самостоятельно учебных и контрольных индивидуальных заданий по прилагаемым к ним инструкциям;

- участие в вебинарах и видео-трансляциях (Скайп, ВКС);

- участие в работе форума, на котором можно консультироваться и выполнять задания преподавателя;

- участие в выполнении различных групповых заданий по предложенной преподавателем технологии, и др.

7.3. В курсах СДО Moodle все материалы представлены двумя видами инструментов: Ресурсами и Элементами:

- Ресурсы - не предполагают интерактивности, могут быть прочитаны, просмотрены, загружены на компьютер и пр.: Файл, Страница, Книга, Папка, Гиперссылка;

- Элементы - интерактивны, предусматривают взаимодействие студентов с преподавателем и между собой: Задание, Форум, Чат, Тест, Лекция, Глоссарий, Опрос, База данных, Семинар, Вики, ВКС и др.

7.4. Ресурсы курса Moodle:

 $\phi$ айл

\_ . Любой документ: картинка, звуковой или видео-файл, текстовые документы, таблицы. Наиболее часто используемые форматы: pdf, word, excel, power point, jpg, png и др.

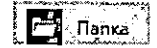

- Содержит несколько файлов вместе. Они могут быть разных типов, могут быть загружены в виде архива.

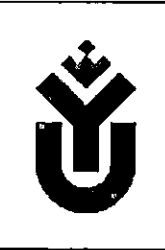

ФГБОУ ВО «Югорский государственный университет»

Система менеджмента качества Инструкция для лиц, обучающихся использованием дистанционных образовательных технологий (в СДО MOODLE)

Версия №2

**В** Страница

- Может отображать содержимое различных типов, таких как простой текст, изображения, аудио, видео, таблицы, ссылки или комбинации из всего этого.

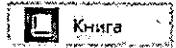

- Многостраничные ресурсы в формате книги. По возможностям не отличается от ресурса Страница.

Гиперссылка

- Web-ссылка на материалы, находящиеся в свободном доступе Интернете, или на материалы изучаемого курса

7.5. Элементы курса Moodle:

 $\mathbf{F}$  Тест

Задание

- Инструмент для самопроверки, обучения, текущего контроля, промежуточной аттестации (экзамены/зачеты) и др. Предусматривает различные тестовые задания: закрытой формы (с выбором одного или нескольких правильных ответов из нескольких предложенных), открытой формы (с введением короткого или развернутого ответа эссе), установление соответствия (между двумя предложенными группами элементов), и установление правильной последовательности (из предложенного набора элементов). Предполагает обязательное оценивание, итоговый результат отображается во вкладке «Оценки».

- Инструмент, с помошдю которого преподаватель ставит задачу перед обучающимися. Выполненное задание обучающиеся здесь же представляют преподавателю для оценивания. Задание представляется либо в виде файла, либо в виде текста (в зависимости от запроса преподавателя). Ответ в виде текста предполагает ввод текста ответа специальную форму, с возможность его форматирования, вставки картинок и гиперссылок. Ответ в виде файла предусматривает возможности загрузки одного или нескольких файлов. Предусматривает возможность комментирования работ преподавателем и оценивание. Итоговый результат отображается во вкладке «Оценки».

**Н** Лекция - Набор страниц с настроенной навигацией, на которых распределен учебный материал по изучаемой теме, и заканчивающихся контрольным вопросом, или несколькими вопросами. Может быть настроена так, чтобы обучающиеся, в случае неверного ответа на вопросы, могли вернуться к предьщущей странице и заново изучить предложенный материал, или получить дополнительную информацию. Предполагает обязательное оценивание, итоговый результат отображается во вкладке «Оценки».

- Площадка для общения обучающихся с преподавателем и между собой  $\Gamma$  Д $\Gamma$  Форум,  $\Gamma$ режиме отложенного времени (асинхронно). Форум можно  $\mathbf B$ использовать для объявлений, консультаций, вьшолнения заданий

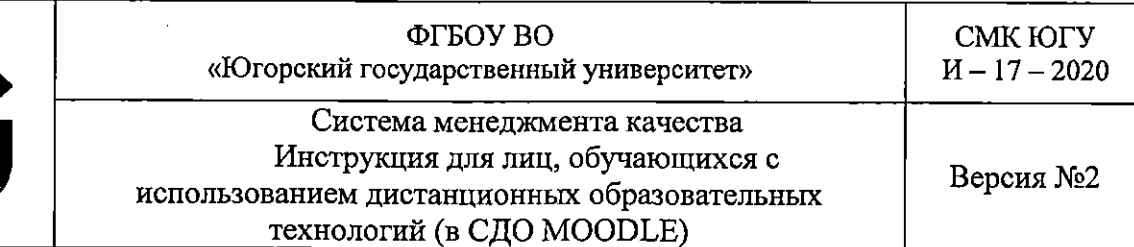

(оцениваемые форумы) и пр. Кроме текста в форуме можно размещать картинки, видео, аудио, файлы. Режимы подписки дают возможность рассылать сообщения форума на почтовые ящики обучающихся (Добровольная подписка - участники могут выбирать, будут ли они подписаны или нет; Принудительная подписка - все подписаны и не могут отказаться; Автоматическая подписка - все подписаны изначально, но могут отказаться в любое время; Подписка запрещена подписки не разрещены). Результаты оцениваемых форумов отображаются во вкладке «Оценки».

Чзт"

- Площадка для общения обучающихся с преподавателем и между собой в режиме реального времени (синхронно). Чат-сессии сохраняются могут быть доступны пользователям.

- Система видеоконференцсвязи (ВКС) для проведения онлайн-Видеоконференция ĩы BigBlueButton<sup>\*</sup> мероприятий (вебинаров) в рамках курса. Преподаватель создает в курсе Вебинарную комнату для взаимодействия всех участников курса режиме реального времени, во время которого каждый из участников находится у своего компьютера, а связь между ними поддерживается через Интернет. Регистрации участников не требует. В ходе вебинара предусмотрена видео и аудио связь, работа в чате, опросы, демонстрация презентации и пр. Сеансы ВКС могут записываться, видеозаписи размещаются на странице выхода в вебинарную комнату.

**Семинар** 

- Инструмент для сбора, анализа и оценки работ студентов. Обучающиеся могут представить любой цифровой контент (файлы), такой, как документы и таблицы, а также могут вводить текст предусмотренное поле с помощью текстового редактора. Основная функция семинара - возможность раздачи (рассылки) работ обучающихся друг другу для взаимной оценки по критериям, заданным преподавателем. Преподаватель в итоге ставит каждому обучающемуся две оценки: за оценку работы одногруппника(-ов) и за его собственную работу. Итоговый результат отображается во вкладке «Оценки».

Глоссарий; \| |

- Электронный аналог справочника специальных терминов, словаря. Может быть предложен обучающимся для самостоятельного наполнения и взаимного комментирования. В курсе может быть несколько глоссариев: главный - редактируется только преподавателем, вторичные - редактируются обучающимися. Существует возможность вывода глоссария в удобном для распечатки виде. Словарные статьи в глоссарии можно просматривать в алфавитном порядке, или по категориям, или по дате создания статьи, или по авторам статьи. Кроме того, можно найти

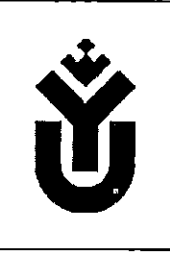

ФГБОУ ВО «Югорский государственный университет» Система менеджмента качества

использованием дистанционных образовательных технологий (в СДО MOODLE)

Инструкция для лиц, обучающихся

Версия №2

информацию путем ввода ключевого слова в форму поиска. Результаты оцениваемьк глоссариев отображаются во вкладке «Оценки».

 $\blacksquare$  База данных

- Хранилище данных с заданными преподавателем параметрами, которое обучающиеся заполняют самостоятельно. Типы данных могут быть разными: текст, числа, изображения, файлы, гиперссьшки и др. Может оцениваться преподавателем, итоговый результат отображается во вкладке «Оценки».

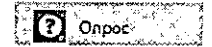

- Инструмент, помогающий преподавателю выяснить мнение обучающихся по какому-либо вопросу, предложив несколько вариантов ответов, разделить учебную группу на несколько команд, распределить темы курсовых или других работ. Не оценивается.

 $\mathbb{E}[\mathbf{B}]$  Bark $\mathbb{E}[\mathbf{B}]$ - Элемент курса Wiki, работает подобно сайту Wikipedia, где любой зарегистрированный пользователь может внести на страницу свои изменения, комментарии и дополнения, которые будут доступны всем, кто после него откроет данную страницу. Обучающимся Wiki может быть предложена как площадка для выполнения группового задания. режиме редактирования предлагается привычная страница настроек, обеспечивающая вставку картинок, видео, аудио, таблиц. Может оцениваться преподавателем, итоговый результат отображается во вкладке «Оценки».

**TTO** JRakeTSCORM

- Файл (ы) с заданием (интерактивным заданием) или заданиями, содержимое которых может отображаться на нескольких страницах навигацией между ними. Может оцениваться, результат отображается во вкладке «Оценки».

7.5. Все выставленные преподавателем оценки за выполненные задания и результаты тестирования отображаются во вкладке «Оценки» (Журнал оценок). Журнал оценок может быть настроен в соответствии с используемой балльно-рейтинговой системой оценивания образовательных достижений обучающихся.

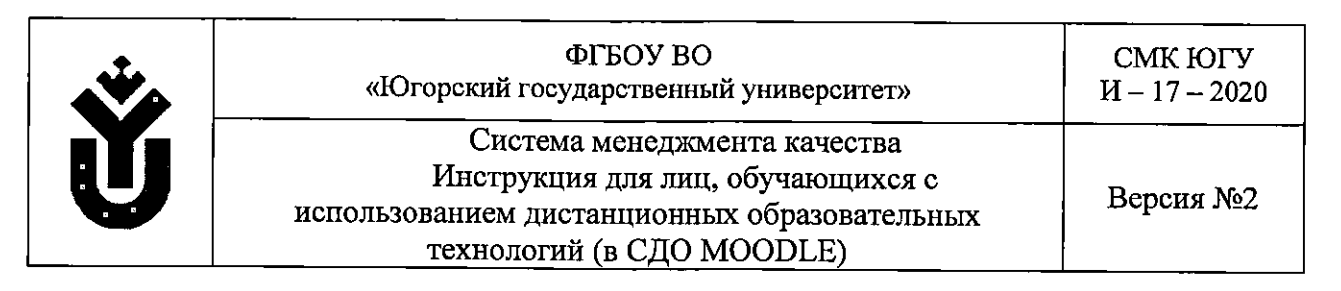

# Лист регистрации изменений, дополнений и ревизий документа

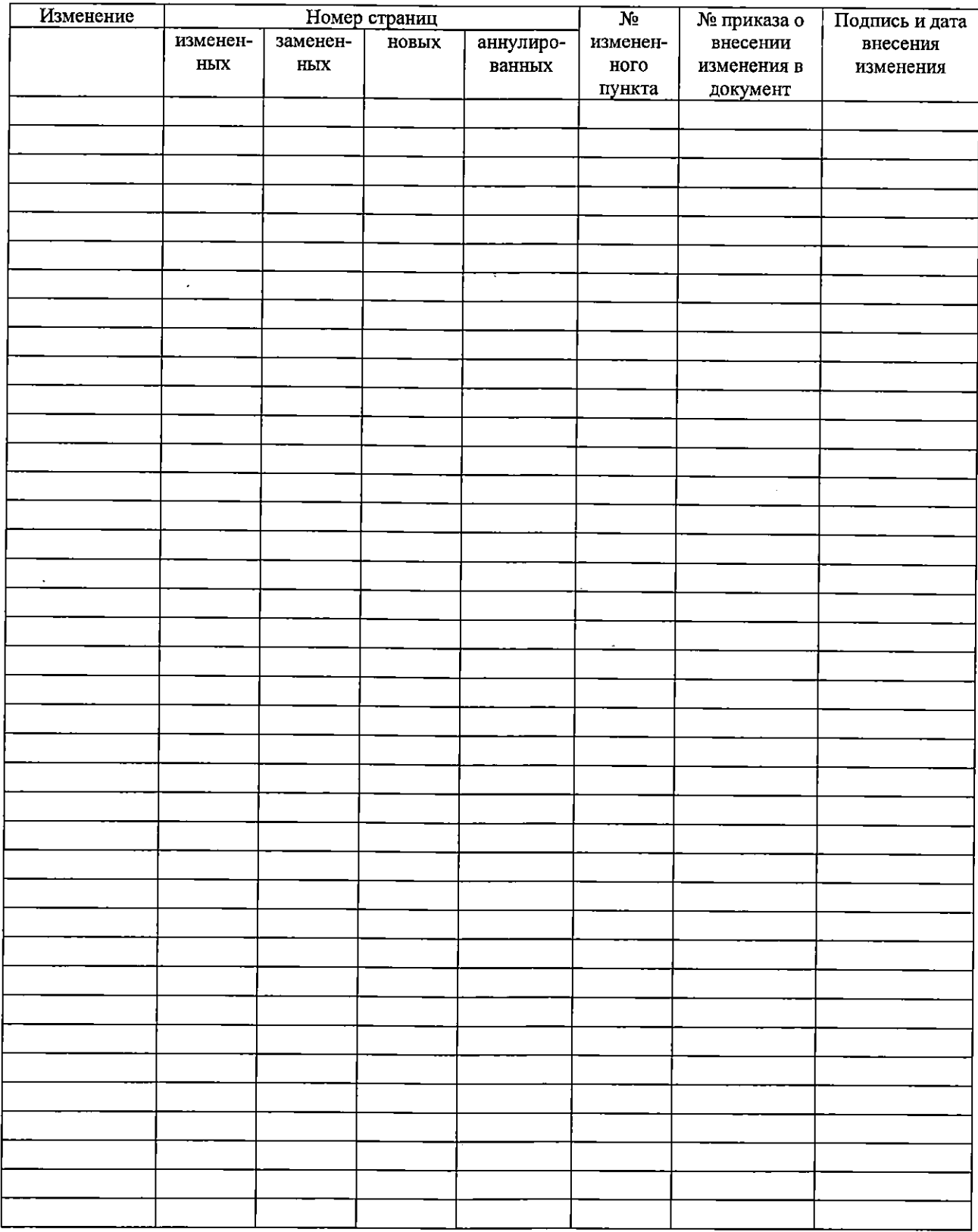

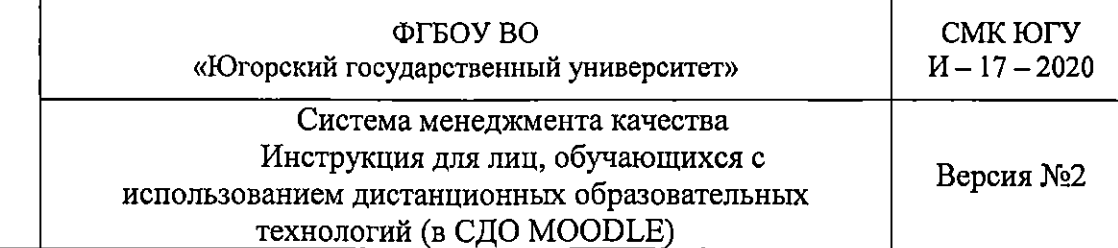

## Лист учета оригинальных экземпляров и копий документов

## Копии:

Коп<mark>ии:</mark><br>Академический отдел – 1 экз.;  $Bce$  институты и кафедры - 1 экз.; все институты и кафедры – 1 экз.;<br>Центр дистанционного образования – 1экз.

Оригинальные экземпляры:<br>Административно-правовое управление – 1 экз.; Административно-правовое управление – 1 экз.;<br>Управление по делопроизводству и общим вопросам – 1 экз.